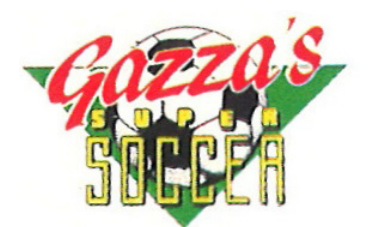

Gazza's Super Soccer es un juego de fútbol de acción de acción rápida que te proporciona mucha flexibilidad al seleccionar todo tipo de juegos en distintas ligas y copas.

## **Los Menús**

El primer menú del juego es el menú de arranque, que te permite empezar a jugar tu primer partido (proporcinando una selección inicial de 2 equipos), fijar el modo de uno o dos jugadores (en modo de un jugador siempres jugarás contra el ordenador), o ver los submenús para acceder a las funciones más complejas del juego. Las acciones de estos submenús se explican por sí nusmas y te permitirán establecer tus propias ligas y copas (empleando los equipos disponibles on con los tuyos propios definidos con anterioridad), practicar varias partes de un juego, cambiar la longitud del juego durante cada mitad del partido, etc. La mejor forma de familiarizarte con todas las opciones disponibles es explorando los distintos menús del juego.

Observa que después de haber establecido un equipo, liga o copa especial, puedes grabarlos al finas de cualquier semana o ronda. Si tu equipo elegido ha jugado bien en el pasado, los factores de habilidad y velocidad disponibles aumentarán. Una función especial que hemos proporcionado es que si grabas tu equipo, liga o copa en la cinta de un C64, Spectrum o Amstrad, podrás cargar de nuevo la información en cualquiera de las tres máquinas. Esto quiere decir que los datos grabados son compatibles con los tres ordenadores. SOLO existe esta opción para grabar en cinta en las versiones C64, Spectrum y Amstrad.

Otra función interesante es que también hemos añadido los nombres de jugadores de los equipos disponibles con el juego. Los hemos dejado libres para que los introduzcas en los menús. Esto se debe a que no conocemos las intenciones de transferencia de todos los entrenadores de Europa en la próxima temporada. También quiere decir que si siempre has deseado jugar para tu equipo favorito, puedes hacerlo fácilmente.

### **Controles del jugador**

El jugador que tú controlas se indica en la pantalla mediante un pequeño triángulo encima de su cabeza. Si este jugador tiene el control del balón, el triángulo parpadeará. Tu jugador seguirá los movimientos que realices con el joystick o el teclado por el campo. Hay tres vistas del campo, la sección del medio (que es una vista lateral), o bien los dos extremos mirando hacia la portería. Esto significa que puedes tener una buena vista de la portería cuando vayas a disparar.

Cuando lleves a un jugador que no lleve el balón, siempres puedes controlarlo a menos que pulses el botón de fuego. En este caso, el control pasará al jugador de tu equipo que esté más cerca del balón. La excepción es el portero (para poder controlarlo en cuialquier momento debes pulsar ESPACIO en las máquinas de 16 bits y ENTER en las de 8 bits. Entonces puedes moverlo fácilmente. Puedes hacer que salte presionando el botón de fuego y moviéndolo en la dirección requerida. Para restaurar el control al resto de tus jugadores debes pulsar de nuevo ESPACIO o ENTER.

#### **Disparando o lanzando el balón**

Cuando tengas el control del balón, podrás darle una patada en la dirección que elijas. Puedes seleccionar la cantidad exacta de fuerza, altura y giro que desees que lleve el balón mediante la cantidad de tiempo que mantienes pulsado el botón de fuego, que empujas el joystick hacia atrás y que mueves el joystick hacia la izquierda o derecha, respectivamente. Así, si desear dar una patada fuerte y alta con giro hacia la izquierda, entonces pulsa el botón de fuego y empuja el joystick hacia atrás y hacia la izquierda. Como ayuda adicional hemos proporcionado un BOTOMETRO en un triángulo situado en el centro de la parte inferior de la pantalla. Si miras como se mueve y aumenta el punto, podrás determinar con precisión el efecto de tu disparo. DIsparos a puerta, patadas, penalties, corners e incluso los saques de banda están bajo el control de BOTOMETRO.

### **Blocaje**

Si deseas bloquear a un jugador contrario para conseguir la posesión del balón; entonces debes aproximarte a la distancia de blocaje y pulsar el botón de fuego. Si te enfrentas a un jugador muy hábil, ¡tendras que ser persistente!

# **INSTRUCCIONES DE CARGA Y REQUERIMIENTOS DEL SISTEMA Commodore C64 Cinta**

## **CBM 61/128 + ports de joystick 1 & 2**

Coloca la cinta del juego en el cassette y asegúrate de que está rebobinada. Para cargar el juego pulsa SHIFT y RUN/STOP simultáneamente, y después pulsa la tecla PLAY en el cassette. El juego se cargará entonces y aparecerá la pantalla del título tras una breve pausa.

#### **Spectrum Cinta**

#### **Spectrum 48 K, +2 ó +3, con ports de joystick 1 & 2 o teclado**

Inserta la cinta en el cassette y asegúrate de que esté rebobinada. Teclea LOAD "Gazza" y pulsa PLAY en el cassette. Si utilizas una unidad externa, comprueba que los niveles de TONO y VOLUMEN estén fijados correctamente. Cuando el juego se haya cargado, pulsa STOP en el cassette. Si utilizas un joystick, pulsa fuego cuando sea necesario, en otro caso deberás definir las teclas que quieras usar.

#### **Amstrad Cinta**

### **Amstrad CPC 464, 664 ó 6128 + joysticks o teclado**

Inserta la cinta en el cassette y asegúrate de que esté rebobinada. Teclea RUN "Gazza" y pulsa la tecla PLAY en el cassette. Si utilizas una unidad externa, comprueba que los niveles de TONO y VOLUMEN estén fijados correctament. Cuando el juego se haya cargado, pulsa STOP en el cassette. SI utilizas un joysticks, pulsa fuego cuando sea necesario, en otro caso deberás definir las teclas que quieras usar.

 FABRICADO EN ESPAÑA BAJO LICENCIA POR PROEIN SOFT LINE. PROHIBIDA LA REPRODUCCION, TRANSMISION, ALQUILER O PRESTAMO DE ESTE PROGRAMA SIN LA AUTORIZACION EXPRESA DE PROEIN, SA. PROEIN SOFT LINE, MARQUES DE MONTEAGUDO, 22, BAJO - 28028 MADRID